## **McAfee VirusScan Enterprise 8.8.0.2024 Cracked [Full]**

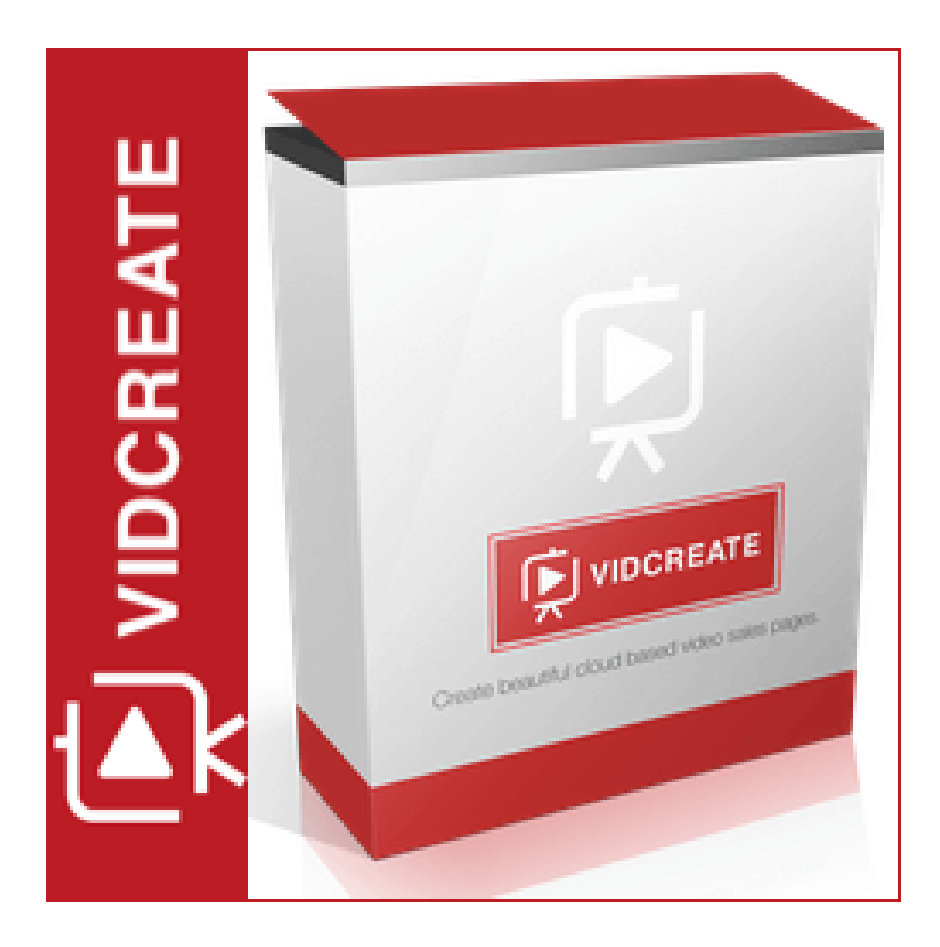

**DOWNLOAD:** <https://tinurli.com/2itm0f>

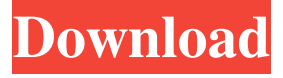

 No support from us, and it's licensed for use only with your own VirusScan system, no support from VirusScan, just Beta. When you install SuperDAT you need to change the scan engine from the VirusScan engine to your own 5+ engine. This is why the package is called SuperDAT. For the VirusScan users only, and only install on your own VirusScan system (so no support from us - superdat has no support from us), it is a Beta release of the first complete scanner that integrates with the VirusScan 5000 engine. See the section : Quick Start, for how to do this. Once you've downloaded the package, double click to open, install and complete the installation process. Then, open the virus scan engine, and you should see SuperDAT as one of the scan engines that is shown on the scan list. If you don't see SuperDAT, go to the options and make sure that you have VirusScan engine enabled, then go back to the options and make sure that VirusScan engine is listed on the scan list. The SuperDAT

package contains all the files you need to run SuperDAT for Windows. There is no control panel or anything else to configure. It just runs as a service. The SuperDAT installer needs to be run manually, to make sure that all the files are correctly installed in the correct locations. If you have problems running the installer, try uninstalling and reinstalling the SuperDAT files. You need to change the scan engine to your own 5+ engine. You don't need to change the VirusScan engine to use SuperDAT. If you have questions or problems, please e-mail me. My address is in the "SUPERDAT.txt" file. If you are using Linux, you need to change the virus scan engine by following the instructions below, if you have problems. SuperDAT also needs to be installed as a daemon in Linux, to access the remote files. If you are using Linux, you need to edit the configuration file /etc/superdat.conf to add the daemon. Then the daemon can be started by the command sudo /etc/superdat.conf If you have problems with the installation in Linux, please e-mail me. The SuperD 82157476af

Related links:

[audaces vestuario 9 26 pt br crack](http://lliteddif.yolasite.com/resources/audaces-vestuario-9-26-pt-br-crack.pdf) [Archvision Rpc Plugins 3.17.0.0 Serial Key Gen.epub](http://dodlindli.yolasite.com/resources/Archvision-Rpc-Plugins-31700-Serial-Key-Genepub.pdf) [graphtec ce 1000 60 driver download](http://expoper.yolasite.com/resources/graphtec-ce-1000-60-driver-download.pdf)